# lenovo

# Ghid de înlocuire a hardware-ului Lenovo 3000 J Series

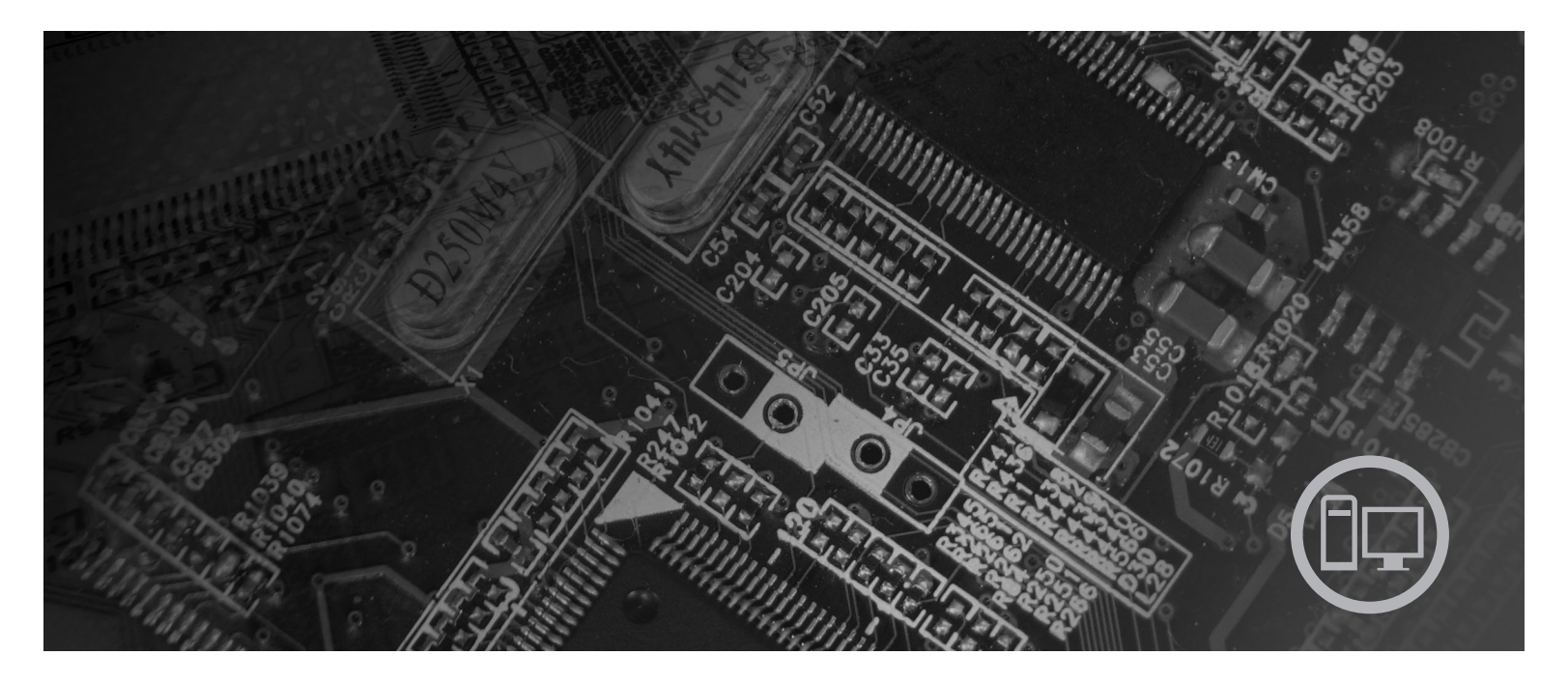

Tipurile 8252, 8253, 8254, 8255, 8256, 8257, 8258, 8259

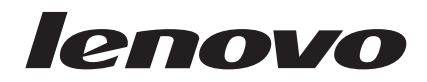

# Lenovo 3000 J Series

**Ediţia a doua (februarie 2006)**

**© Copyright Lenovo 2006. Portions © Copyright International Business Machines Corporation 2006. Toate drepturile rezervate.**

# **Cuprins**

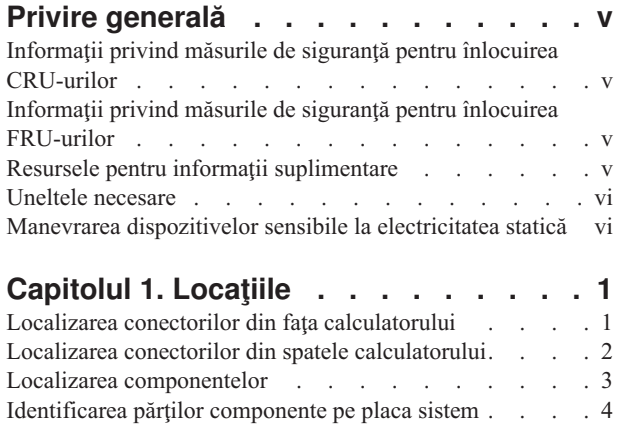

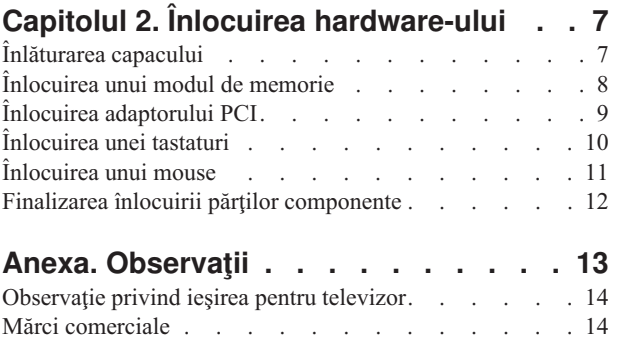

# <span id="page-6-0"></span>**Privire generală**

Acest ghid este destinat clienţilor care înlocuiesc componente CRU (Customer Replaceable Unit), precum şi specialiştilor care asigură service-ul şi înlocuiesc componente FRU (Field Replaceable Unit). În acest document, se va folosi termenul părți componente pentru CRU-uri şi FRU-uri.

Notă: Pentru informații referitoare la comandarea părților componente, specialiștii de service trebuie să consulte cartea *Hardware Maintenance Manual* (HMM).

Acest ghid nu conține proceduri pentru toate părțile componente. Este de așteptat ca anumite componente mecanice, cablurile şi comutatoarele să poată fi înlocuite de personalul de service specializat fără a fi nevoie de proceduri pas-cu-pas.

Acest ghid conţine instrucţiuni pentru înlocuirea următoarelor părţi componente:

#### **Notă: Folosiţi numai părţile componente furnizate de Lenovo™**.

- Modul de memorie
- Placă adaptor PCI
- Tastatură
- Mouse

# **Informaţii privind măsurile de siguranţă pentru înlocuirea CRU-urilor**

Nu deschideți calculatorul și nu încercați să reparați ceva înainte de a citi "Important safety information" din *Quick Reference*, manual livrat o dată cu calculatorul. Pentru a obţine o copie a manualului *Quick Reference*, mergeţi pe Internet la http://www.lenovo.com/support.

### **Informaţii privind măsurile de siguranţă pentru înlocuirea FRU-urilor**

Nu deschideți calculatorul și nu încercați să reparați ceva înainte de a citi "Important safety" information" în manualul *Hardware Maintenance Manual* (HMM). Pentru a obține o copie a manualului *HMM*, mergeti pe World Wide Web la http://www.lenovo.com/support/.

### **Resursele pentru informaţii suplimentare**

Dacă aveţi acces la Internet, puteţi obţine de pe World Wide Web cele mai recente informaţii referitoare la calculatorul dumneavoastră.

Puteţi găsi următoarele informaţii:

- v Instrucţiuni pentru înlăturarea şi instalarea CRU-urilor
- v Videoclipuri pentru înlăturarea şi instalarea CRU-urilor
- Publicații
- Informații privind depanarea
- Informații privind părțile componente
- Descărcări și driver-e
- v Legături la surse utile de informaţii
- v Lista cu numerele de telefon pentru suport

Pentru a accesa aceste informaţii, indicaţi în browser http://www.lenovo.com/support

### <span id="page-7-0"></span>**Uneltele necesare**

Pentru a înlocui unele părți componente, s-ar putea să aveți nevoie de o șurubelniță cu cap plat sau în cruce. Este posibil să aveți nevoie și de alte unelte pentru anumite părți componente.

### **Manevrarea dispozitivelor sensibile la electricitatea statică**

Electricitatea statică, altfel nepericuloasă pentru dumneavoastră, poate deteriora serios părţile componente sau elementele calculatorului.

Când înlocuiţi o parte componentă, *nu* deschideţi ambalajul anti-static care conţine componenta nouă decât după ce partea defectă a fost scoasă din calculator și sunteți gata să instalaţi noua componentă.

Când manipulați părți și componente ale calculatorului, luați aceste măsuri de precauție pentru a evita defecţiunile cauzate de electricitatea statică:

- v Limitaţi numărul de mişcări. Mişcarea poate duce la creşterea cantităţii de electricitate statică în jurul dumneavoastră.
- v Manipulaţi întotdeauna cu grijă părţile componente ale unui calculator. Manevraţi adaptoarele, modulele de memorie, plăcile de sistem şi microprocesoarele ţinându-le numai de margini. Nu atingeţi niciodată circuitele neprotejate.
- v Nu lăsați pe nimeni să atingă părțile componente ale calculatorului.
- v Înainte de a înlocui o parte componentă cu una nouă, atingeţi timp de cel puţin două secunde ambalajul anti-static care conține componenta de o suprafață de metal nevopsită a calculatorului, cum ar fi capacul unui slot de expansiune. Aceasta reduce electricitatea statică din pachet şi din corpul dumneavoastră.
- Când este posibil, scoateti noua componentă din ambalajul anti-static și instalati-o direct în calculator, fără să o mai asezati jos. Dacă este posibil, puneți ambalajul anti-static în care aţi primit componenta pe o suprafaţă netedă, plană şi puneţi componenta peste el.
- v Nu puneti componenta pe capacul calculatorului sau pe altă suprafață metalică.

# <span id="page-8-0"></span>**Capitolul 1. Locaţiile**

Acest capitol conţine ilustraţii care vă ajută să găsiţi diverşii conectori, elemente de control şi componente ale calculatorului. Pentru a deschide capacul calculatorului, vedeţi ["Înlăturarea](#page-14-0) [capacului"](#page-14-0) la pagina 7.

# **Localizarea conectorilor din faţa calculatorului**

În următoarea ilustraţie puteţi vedea unde se află conectorii din faţa calculatorului.

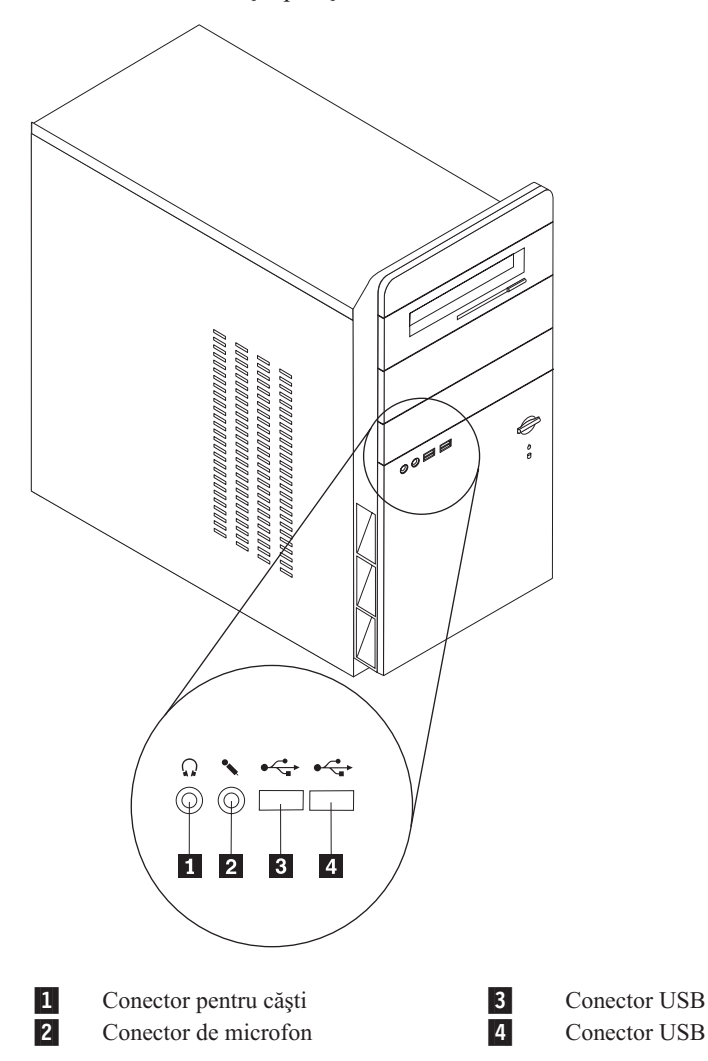

# <span id="page-9-0"></span>**Localizarea conectorilor din spatele calculatorului**

În următoarea ilustraţie puteţi vedea unde se află conectorii din spatele calculatorului.

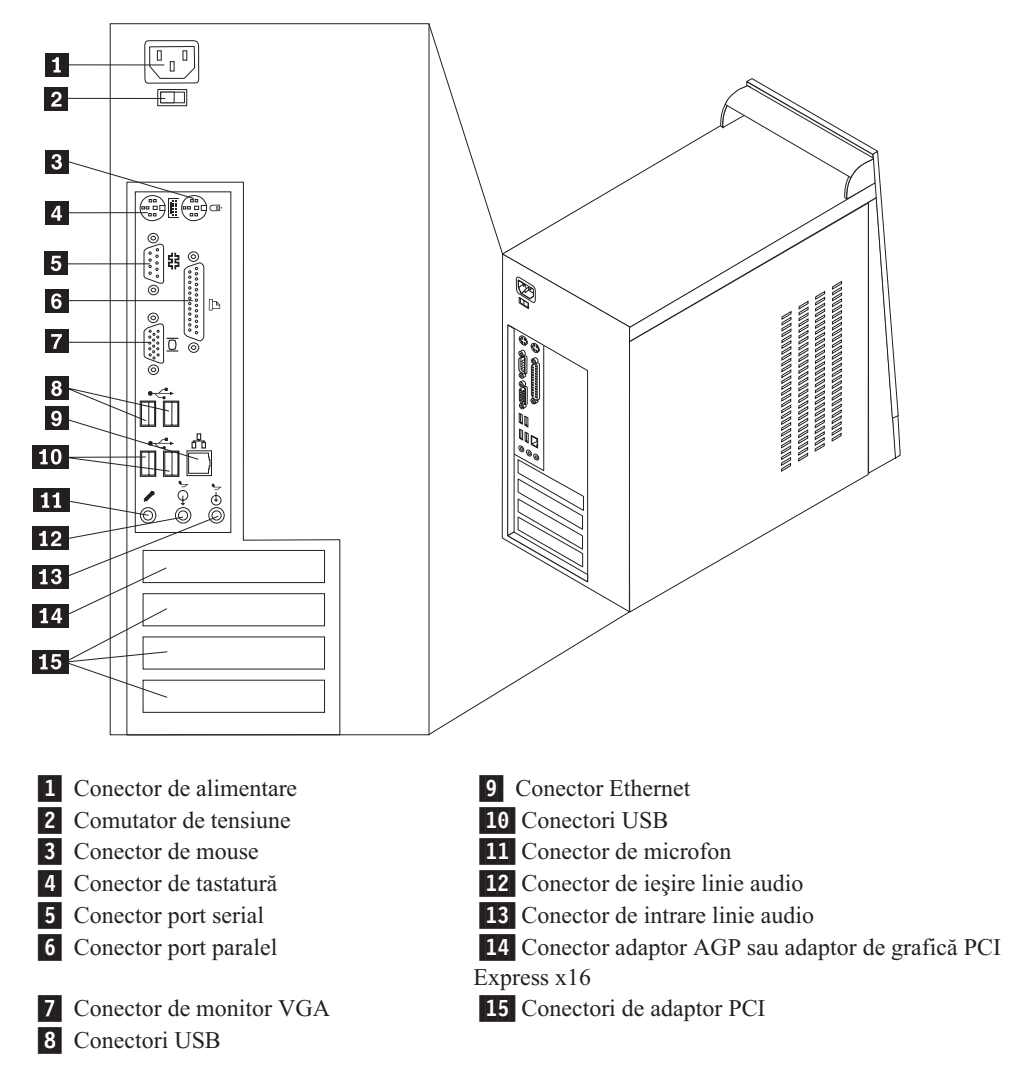

# <span id="page-10-0"></span>**Localizarea componentelor**

Următoarea ilustraţie vă va ajuta să localizaţi diversele componente ale calculatorului dumneavoastră.

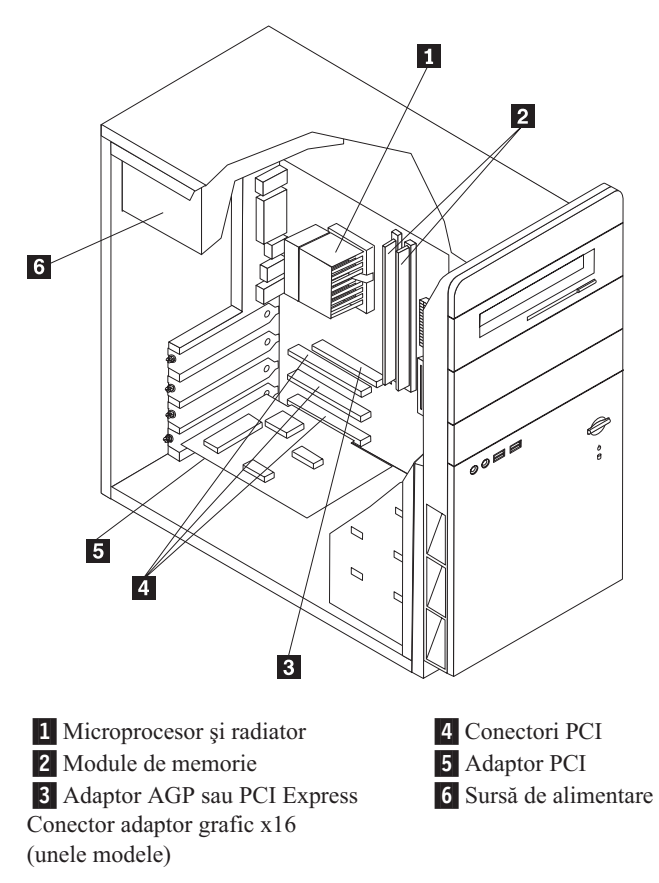

## <span id="page-11-0"></span>**Identificarea părţilor componente pe placa sistem**

Placa de sistem (uneori numită şi placa de bază) este placa principală cu circuite din calculatorul dumneavoastră. Aceasta asigură funcţiile de bază ale calculatorului şi suportul pentru o diversitate de dispozitive.

Următoarea ilustraţie arată unde se află părţile componente ale plăcii de sistem pentru anumite modele.

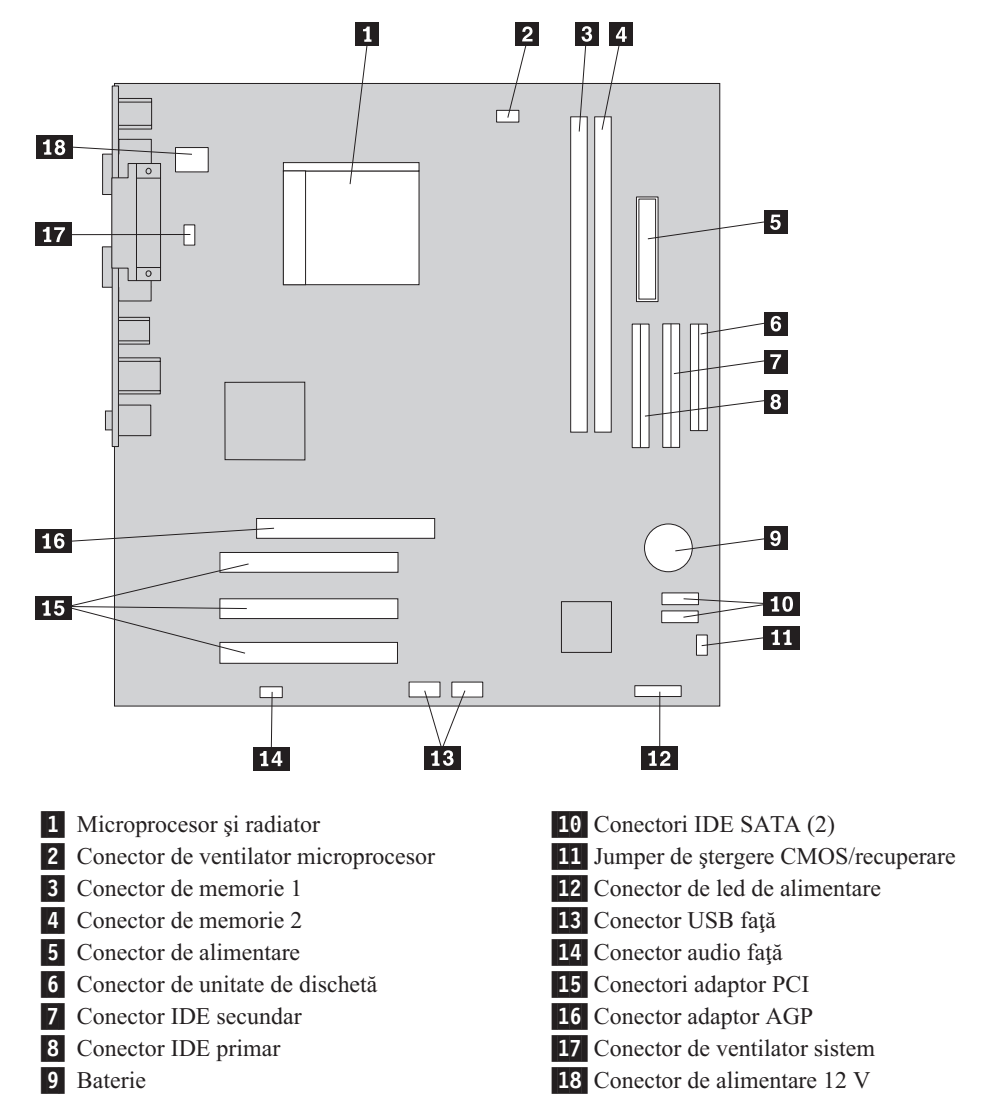

Următoarea ilustraţie arată unde se află părţile componente ale plăcii de sistem pentru anumite modele.

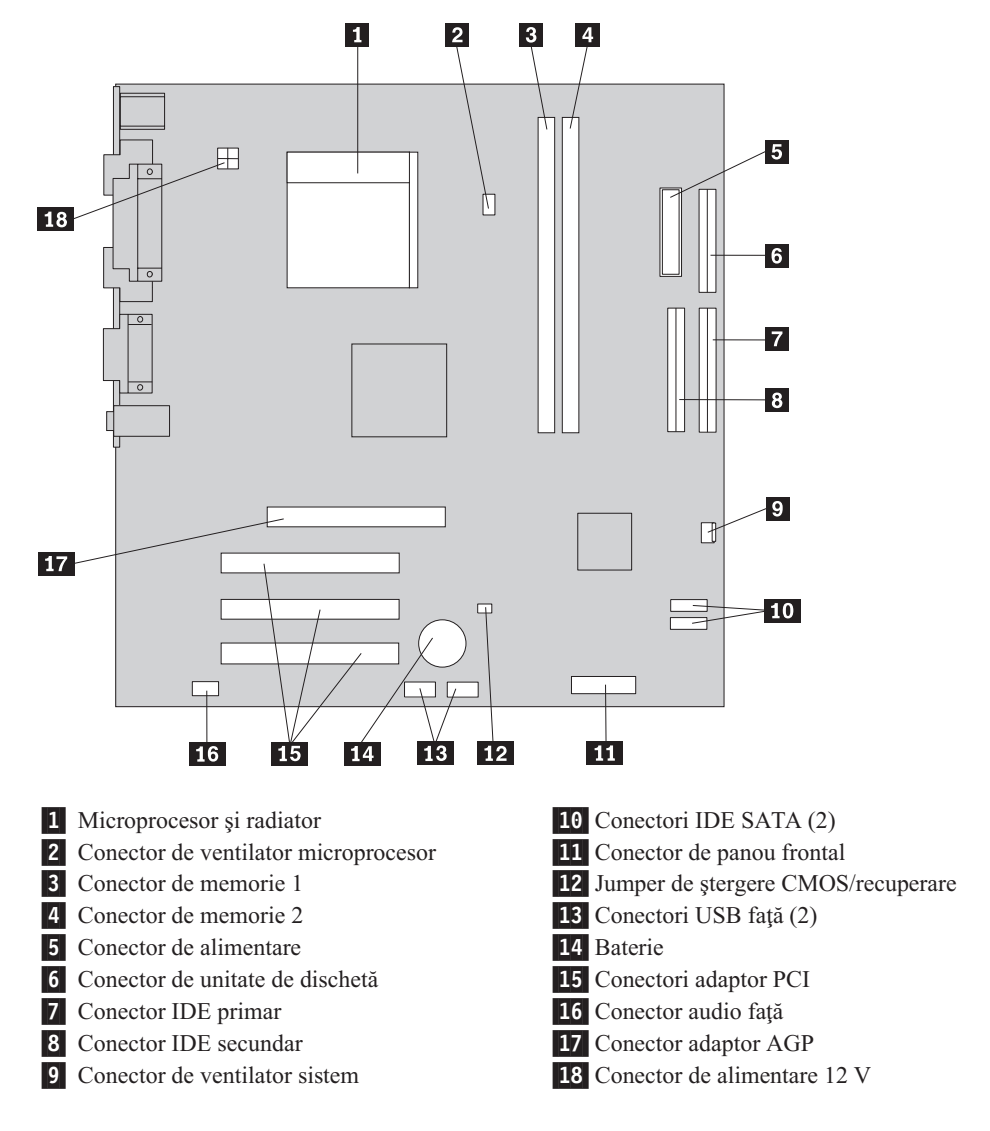

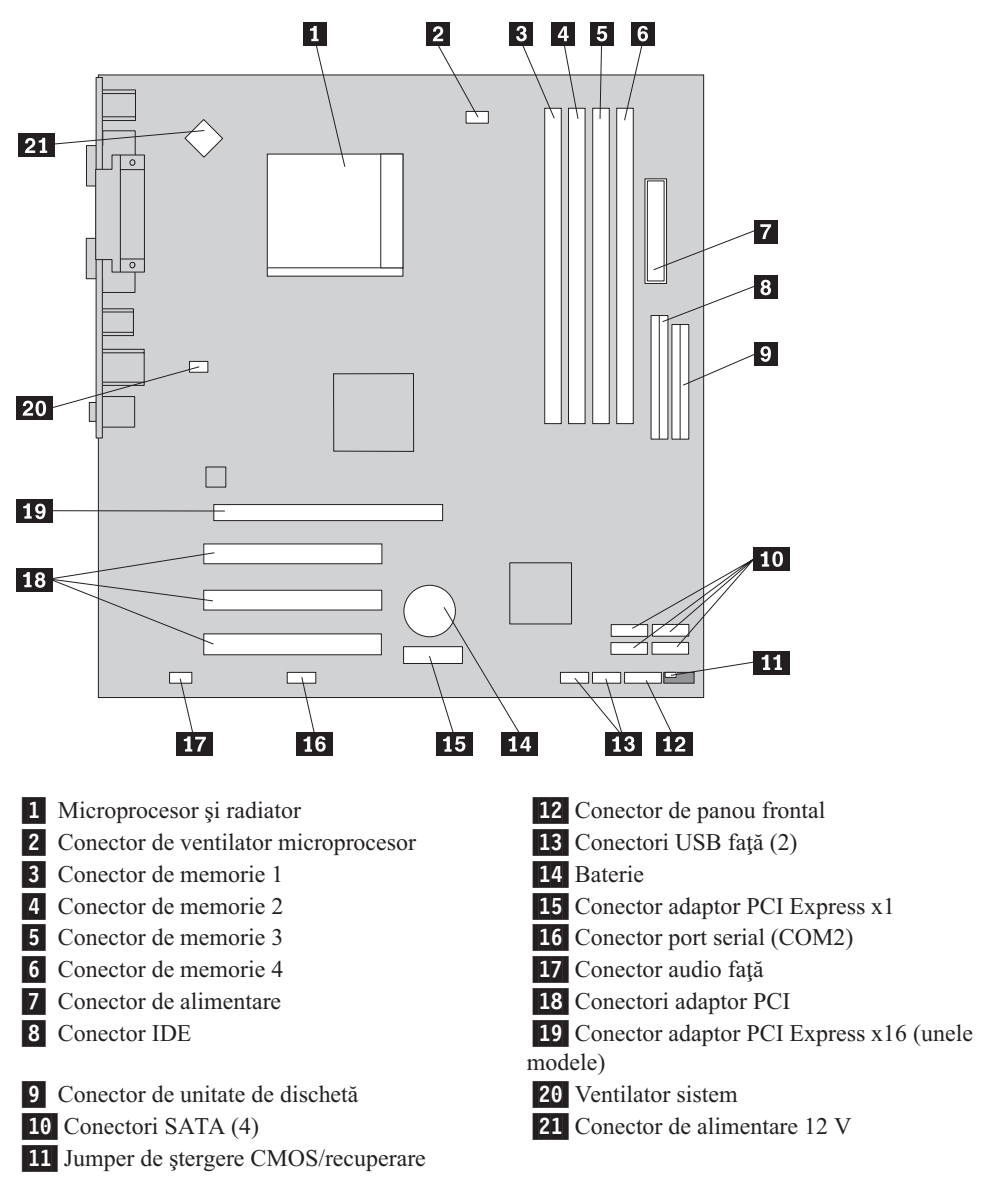

Următoarea ilustraţie arată unde se află părţile componente ale plăcii de sistem pentru anumite modele.

# <span id="page-14-0"></span>**Capitolul 2. Înlocuirea hardware-ului**

#### **Atenţie**

Nu deschideţi calculatorul şi nu încercaţi să reparaţi ceva înainte de a citi "Important safety information" din *Quick Reference*, manual livrat o dată cu calculatorul sau din manualul *Hardware Maintenance Manual* al calculatorului dumneavoastră. Pentru a obţine copii ale manualelor *Quick Reference* sau *HMM*, mergeţi la http://www.lenovo.com/support.

**Notă: Folosiţi numai părţile componente furnizate de Lenovo**.

# **Înlăturarea capacului**

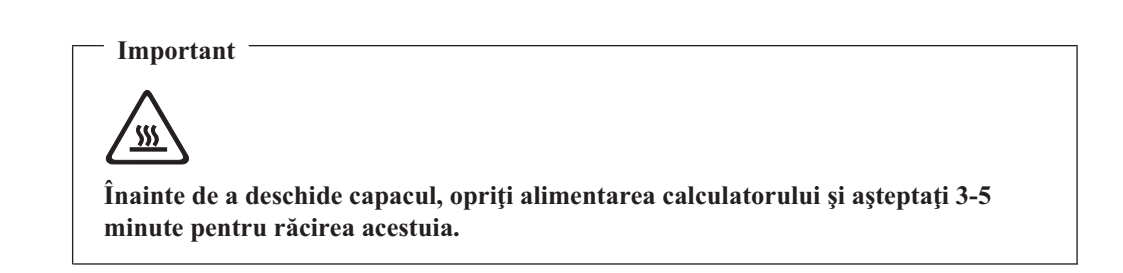

Pentru a înlătura capacul:

- 1. Opriţi sistemul de operare, scoateţi din unităţi toate mediile de stocare (dischete, CD-uri sau benzi) și apoi opriți toate dispozitivele atașate și calculatorul.
- 2. Scoateţi toate cordoanele de alimentare din prizele electrice.
- 3. Deconectaţi toate cablurile care sunt ataşate la calculator. Printre acestea se numără cordoanele de alimentare, cablurile de intrare/ieşire şi orice alt cablu care este conectat la calculator.

<span id="page-15-0"></span>4. Scoateţi cele două şuruburi din spatele capacului din stânga şi glisaţi capacul spre spate pentru a-l înlătura.

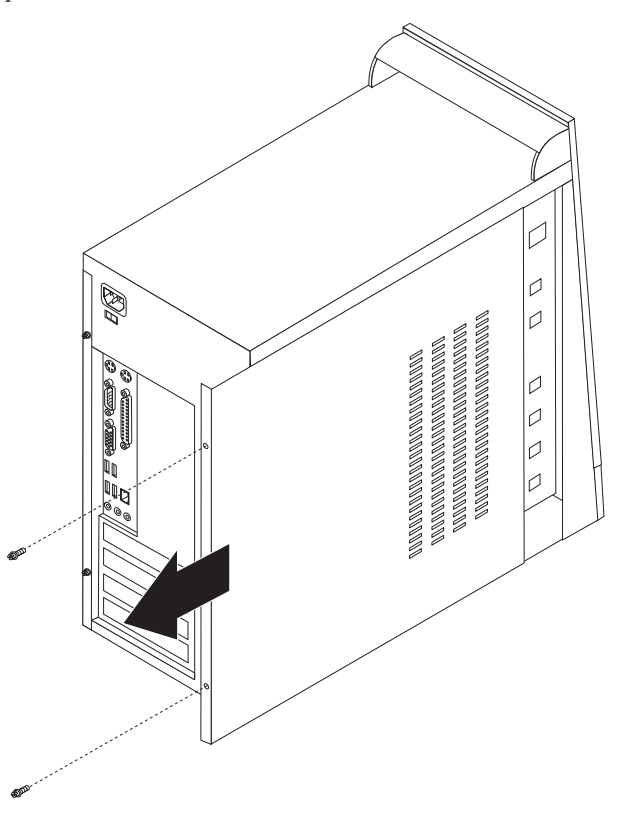

# **Înlocuirea unui modul de memorie**

#### **Atenţie**

Nu deschideţi calculatorul şi nu încercaţi să reparaţi ceva înainte de a citi "Important safety information" din *Quick Reference*, manual livrat o dată cu calculatorul sau din manualul *Hardware Maintenance Manual* al calculatorului dumneavoastră. Pentru a obţine copii ale manualelor *Quick Reference* sau *HMM*, mergeţi la http://www.lenovo.com/support.

Această secţiune conţine instrucţiuni privind modul în care se înlocuieşte un modul de memorie.

**Notă:** Calculatorul dumneavoastră acceptă două sau patru module de memorie.

1. Scoateţi capacul calculatorului. Consultaţi ["Înlăturarea](#page-14-0) capacului" la pagina 7.

<span id="page-16-0"></span>2. Scoateţi modulul de memorie pe care-l înlocuiţi deschizând clemele de prindere, după cum se arată.

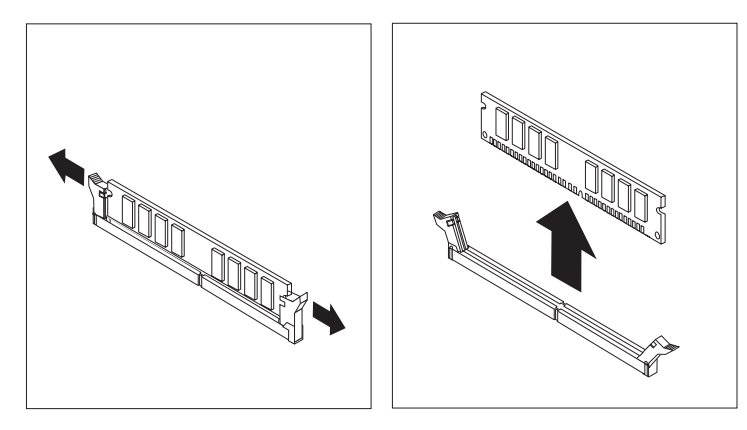

3. Poziţionaţi modulul de memorie de înlocuire peste conectorul de memorie. Asiguraţi-vă că decuparea 1 de pe modulul de memorie se aliniază corect cu conectorul 2 de pe placa de sistem. Împingeţi modulul de memorie drept în conectorul de memorie până când clema de prindere se închide.

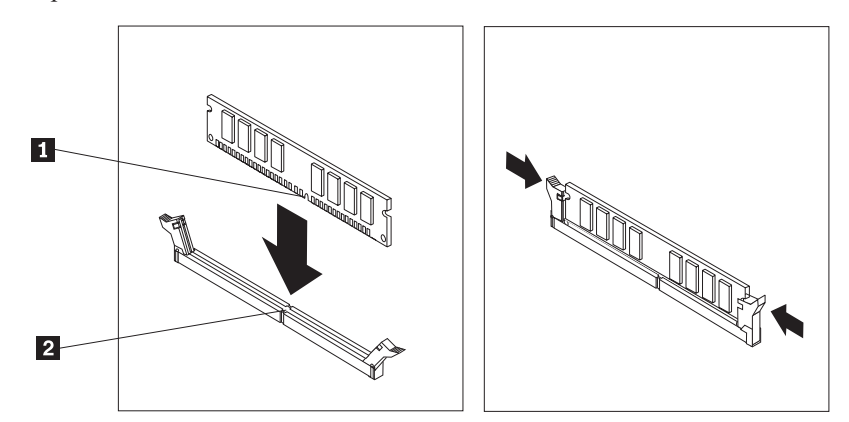

4. Mergeţi la "Finalizarea înlocuirii părţilor [componente"](#page-19-0) la pagina 12.

# **Înlocuirea adaptorului PCI**

#### **Atenţie**

Nu deschideţi calculatorul şi nu încercaţi să reparaţi ceva înainte de a citi "Important safety information" din *Quick Reference*, manual livrat o dată cu calculatorul sau din manualul *Hardware Maintenance Manual* al calculatorului dumneavoastră. Pentru a obţine copii ale manualelor *Quick Reference* sau *HMM*, mergeţi la http://www.lenovo.com/support.

<span id="page-17-0"></span>Această secţiune conţine instrucţiuni privind modul în care se înlocuieşte un adaptor PCI.

- 1. Scoateţi capacul calculatorului. Consultaţi ["Înlăturarea](#page-14-0) capacului" la pagina 7.
- 2. Scoateţi şurubul din adaptor.
- 3. Scoateţi adaptorul prin tragerea lui afară din conectorul adaptorului.
- 4. Scoateţi adaptorul din ambalajul său de protecţie antistatică.
- 5. Instalaţi noul adaptor în slotul corespunzător de pe placa de sistem.
- 6. Fixaţi adaptorul cu şurubul, după cum se arată.

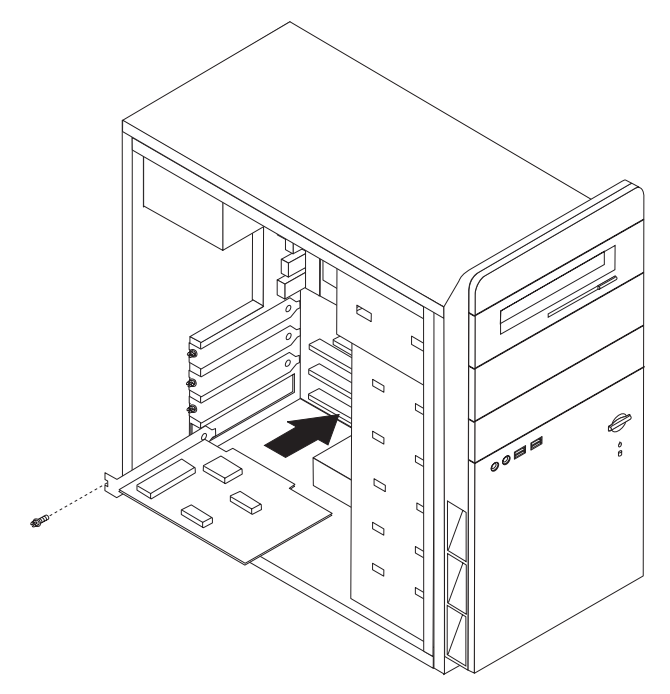

7. Mergeţi la "Finalizarea înlocuirii părţilor [componente"](#page-19-0) la pagina 12.

# **Înlocuirea unei tastaturi**

#### **Atenţie**

Nu deschideţi calculatorul şi nu încercaţi să reparaţi ceva înainte de a citi "Important safety information" din *Quick Reference*, manual livrat o dată cu calculatorul sau din manualul *Hardware Maintenance Manual* al calculatorului dumneavoastră. Pentru a obţine copii ale manualelor *Quick Reference* sau *HMM*, mergeţi la http://www.lenovo.com/support.

Această secţiune conţine instrucţiuni privind modul în care se înlocuieşte o tastatură.

- 1. Scoateţi toate mediile de stocare (dischete, CD-uri sau benzi) din unităţi, opriţi (shutdown) sistemul de operare şi opriţi, de asemenea, toate dispozitivele ataşate.
- 2. Scoateţi toate cordoanele de alimentare din prizele electrice.
- <span id="page-18-0"></span>3. Localizaţi conectorul tastaturii.
	- Notă: Este posibil ca tastatura să fie atașată la un conector de tastatură standard **1** sau la un conector USB 2. În funcție de locul unde este conectată tastatura, vedeți "Localizarea conectorilor din spatele [calculatorului"](#page-9-0) la pagina 2 sau ["Localizarea](#page-8-0) conectorilor din faţa [calculatorului"](#page-8-0) la pagina 1.

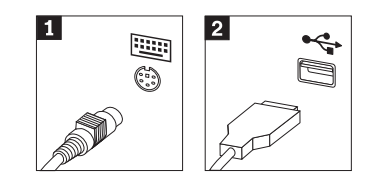

- 4. Deconectaţi de la calculator cablul tastaturii defecte.
- 5. Ataşaţi noua tastatură la conectorul corespunzător de pe calculator.
- 6. Mergeţi la "Finalizarea înlocuirii părţilor [componente"](#page-19-0) la pagina 12.

## **Înlocuirea unui mouse**

#### **Atenţie**

Nu deschideţi calculatorul şi nu încercaţi să reparaţi ceva înainte de a citi "Important safety information" din *Quick Reference*, manual livrat o dată cu calculatorul sau din manualul *Hardware Maintenance Manual* al calculatorului dumneavoastră. Pentru a obţine copii ale manualelor *Quick Reference* sau *HMM*, mergeţi la http://www.lenovo.com/support.

Această secţiune conţine instrucţiuni privind modul în care se înlocuieşte un mouse.

- 1. Scoateti toate mediile de stocare (dischete, CD-uri sau benzi) din unități, opriți (shutdown) sistemul de operare şi opriţi, de asemenea, toate dispozitivele ataşate.
- 2. Scoateti toate cordoanele de alimentare din prizele electrice.
- 3. Localizaţi conectorul de mouse.
	- Notă: Este posibil ca mouse-ul să fie atașat la un conector de mouse standard **1** sau la un conector USB 2-, în faţa sau în spatele calculatorului. Vedeţi ["Localizarea](#page-9-0) conectorilor din spatele [calculatorului"](#page-9-0) la pagina 2 sau ["Localizarea](#page-8-0) conectorilor din faţa [calculatorului"](#page-8-0) la pagina 1.

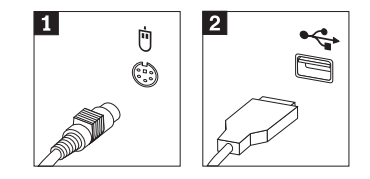

4. Deconectaţi de la calculator cablul mouse-ului defect.

- 5. Ataşaţi noul mouse la conectorul corespunzător de pe calculator.
- 6. Mergeţi la "Finalizarea înlocuirii părţilor componente".

## <span id="page-19-0"></span>**Finalizarea înlocuirii părţilor componente**

După ce aţi lucrat cu părţile componente, trebuie să puneţi la loc capacul calculatorului şi să reconectaţi toate cablurile, inclusiv liniile telefonice şi cordoanele de alimentare. De asemenea, în funcţie de ce parte aţi înlocuit, s-ar putea să fie necesară confirmarea informaţiilor actualizate în programul Setup Utility.

- 1. Asiguraţi-vă că toate componentele au fost reasamblate corect şi nu au rămas în calculator unelte sau şuruburi neprinse.
- 2. Repoziţionaţi cablurile care ar putea să împiedice punerea la loc a capacului.
- 3. Închideţi capacul calculatorului.
- 4. Dacă este necesar, instalaţi eventualul dispozitiv de blocare, cum ar fi un lacăt.
- 5. Reconectaţi la calculator cablurile externe şi cordoanele de alimentare. Vedeţi "Localizarea conectorilor din spatele [calculatorului"](#page-9-0) la pagina 2.
- 6. Pentru a actualiza configuraţia, vedeţi ″*Starting the Setup Utility*″ în manualul *Quick Reference*, care v-a fost livrat împreună cu calculatorul.
- **Notă:** În multe zone din lume, Lenovo cere returnarea CRU-ului defect. Veţi primi informaţii referitoare la aceasta o dată cu CRU-ul sau câteva zile după ce aţi primit CRU-ul.

# <span id="page-20-0"></span>**Anexa. Observaţii**

Este posibil ca Lenovo să nu ofere în toate ţările produsele, serviciile sau caracteristicile discutate în acest document. Luați legătura cu reprezentantul Lenovo local pentru informații despre produsele şi serviciile disponibile în zona dumneavoastră. Referirea la un produs, program sau serviciu Lenovo nu înseamnă că se afirmă sau că se sugerează faptul că poate fi folosit numai acel produs, program sau serviciu Lenovo. Poate fi folosit în loc orice produs, program sau serviciu care este echivalent din punct de vedere funcțional și care nu încalcă dreptul de proprietate intelectuală al Lenovo. Însă este responsabilitatea utilizatorului de a evalua şi verifica operarea unui alt produs, program sau serviciu.

Lenovo poate avea brevete sau aplicaţii în curs de brevetare care să acopere subiectele descrise în acest document. Oferirea acestui document nu vă conferă nici o licenţă cu privire la aceste patente. Puteți trimite întrebări cu privire la licențe, în scris, la:

*Lenovo (United States), Inc. 500 Park Offices Drive, Hwy. 54 Research Triangle Park, NC 27709 U.S.A. Attention: Lenovo Director of Licensing*

LENOVO GROUP LTD. OFERĂ ACEASTĂ PUBLICAŢIE "CA ATARE", FĂRĂ NICI UN FEL DE GARANŢIE, EXPRESĂ SAU IMPLICITĂ, INCLUZÂND, DAR FĂRĂ A SE LIMITA LA ELE, GARANŢIILE SUBÎNŢELESE DE NEÎNCĂLCARE A UNUI DREPT, DE VANDABILITATE SAU DE POTRIVIRE PENTRU UN ANUMIT SCOP. Deoarece unele jurisdicţii nu permit renunţarea la garanţiile exprese sau implicite în anumite tranzacţii, este posibil ca această declaraţie să nu fie valabilă în cazul dumneavoastră.

Aceste informatii pot include inexactități tehnice sau erori tipografice. Se efectuează modificări periodice la informațiile incluse aici; aceste modificări vor fi încorporate în noi ediții ale publicației. Lenovo poate aduce îmbunătățiri și/sau modificări produsului (produselor) şi/sau programului (programelor) descrise în această publicaţie în orice moment, fără notificare.

Produsele menţionate în acest document nu sunt destinate utilizării pentru implanturi sau alte aplicaţii medicale în care funcţionarea defectuoasă poate produce rănirea sau moartea unei persoane. Informaţiile conţinute în acest document nu afectează şi nu modifică specificaţiile şi garanția produselor Lenovo. Nimic din ceea ce conține acest document nu reprezintă o licență expresă sau implicită sau o excepţie privind drepturile de proprietate intelectuală ale Lenovo sau ale părţilor terţe. Toate informaţiile conţinute în acest document au fost obţinute în medii specifice și sunt furnizate în scop ilustrativ. Rezultatele obținute în alte medii de funcționare pot fi diferite.

Lenovo poate utiliza sau distribui oricare dintre informaţiile pe care le furnizaţi, în orice mod pe care îl consideră adecvat, fără ca aceasta să implice vreo obligaţie pentru dumneavoastră.

Referirile din această publicație la situri Web non-Lenovo sunt oferite numai pentru a vă ajuta, fără ca prezenţa lor să însemne o susţinere acordată acestor situri Web. Materialele de pe siturile Web respective nu fac parte din materialele pentru acest produs Lenovo, iar utilizarea acestor situri Web se face pe propriul risc.

Toate datele referitoare la performanţă prezentate aici au fost determinate într-un mediu controlat. Ca urmare, rezultatele obţinute în alte medii de funcţionare pot fi diferite. Este posibil ca unele măsurători să fi fost făcute pe sisteme la nivel de dezvoltare şi nu se poate garanta că astfel de măsurători vor avea rezultate identice pe sistemele disponibile la nivel general. Mai mult, este posibil ca anumite rezultate să fi fost estimate prin extrapolare. Rezultatele reale pot fi diferite. Utilizatorii acestui document trebuie să verifice dacă datele sunt valabile pentru mediul lor de lucru specific.

# <span id="page-21-0"></span>**Observaţie privind ieşirea pentru televizor**

Următoarea observaţie este valabilă în cazul modelelor pe care a fost instalată în fabrică o ieşire pentru televizor.

Acest produs încorporează tehnologie cu copyright, protejată prin brevete S.U.A. şi alte drepturi de proprietate intelectuală deţinute de Macrovision Corporation şi de alţii. Folosirea acestei tehnologii de protecţie a copyright-ului trebuie să fie autorizată de Macrovision Corporation şi poate avea ca scop numai vizionările la domiciliu sau alte vizionări limitate, cu excepţia cazului în care autorizarea dată de Macrovision Corporation prevede altceva. Este interzisă reproducerea sau dezasamblarea.

### **Mărci comerciale**

Lenovo şi emblema Lenovo sunt mărci comerciale ale Lenovo în Statele Unite, în alte ţări sau ambele.

IBM este o marcă comercială deţinută de International Business Machines Corporation în Statele Unite, în alte ţări sau ambele.

Alte nume de companii, de produse sau de servicii pot fi mărcile comerciale sau mărcile de serviciu ale altora.

# lenovo

Număr parte: 41T3782

Tipărit în S.U.A.

(1P) P/N: 41T3782

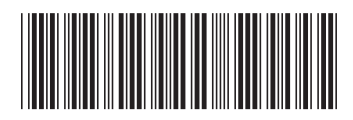